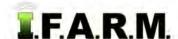

### **Help Document / Training Tutorial**

#### I.F.A.R.M. Basics

#### Logging into I.F.A.R.M. – www.usifarm.com

Upon opening the I.F.A.R.M. application, you will see two entry locations to type in a user name and password. Enter your information and select **Login**.

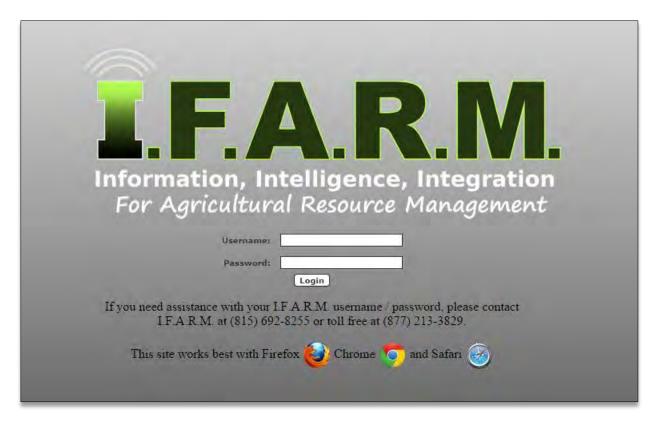

Note: If you do not have or have forgotten your user name / password, contact I.F.A.R.M. (877) 213-3829.

I.F.A.R.M. has been designed to work with all internet browsing programs (i.e. Internet Explorer, Firefox, Chrome, etc.). However, research / testing have proven that the program performs with greater speed and efficiency with the **Firefox** or **Google Chrome** browsers. Please call or email I.F.A.R.M. with questions or concerns with this recommendation.

## **Help Document / Training Tutorial**

I.F.A.R.M. Basics continued...

#### I.F.A.R.M. Main Page

Below is an indication of the main interface upon opening I.F.A.R.M.

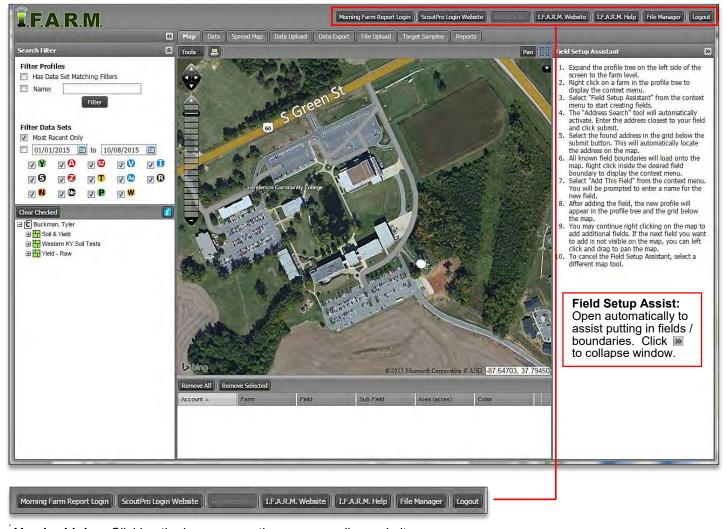

**Vendor Links:** Clicking the logos opens the corresponding website.

**I.F.A.R.M. Website:** Opens a web link to the I.F.A.R.M. program website.

I.F.A.R.M. Help: Opens a web link that offers tutorials on program functions.

File Manager: Location where printed files are stored. Can be used as an archive

function. Offers search filters to locate reports, spreader files, etc.

**Logout:** Exits the I.F.A.R.M. program.

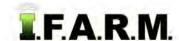

# **Help Document / Training Tutorial**

I.F.A.R.M. Basics continued...

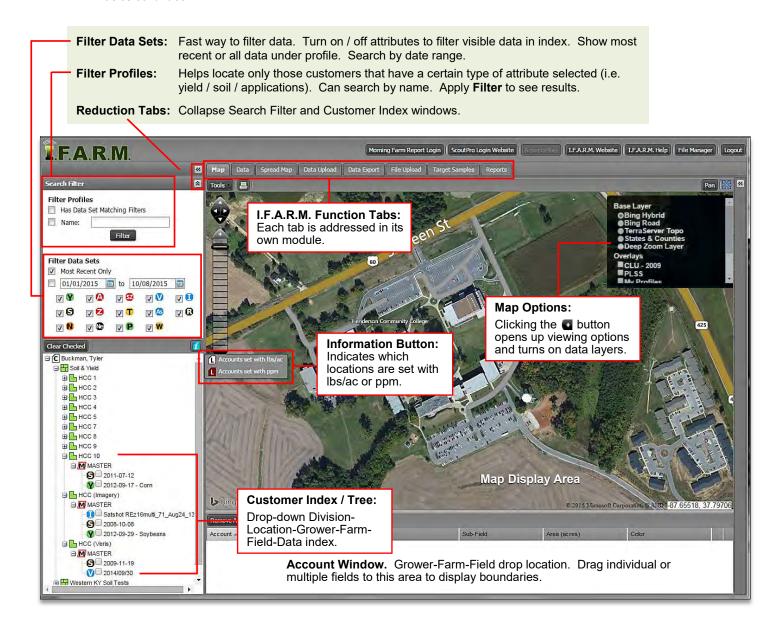